# Game Design Document "Sauron's Revenge"

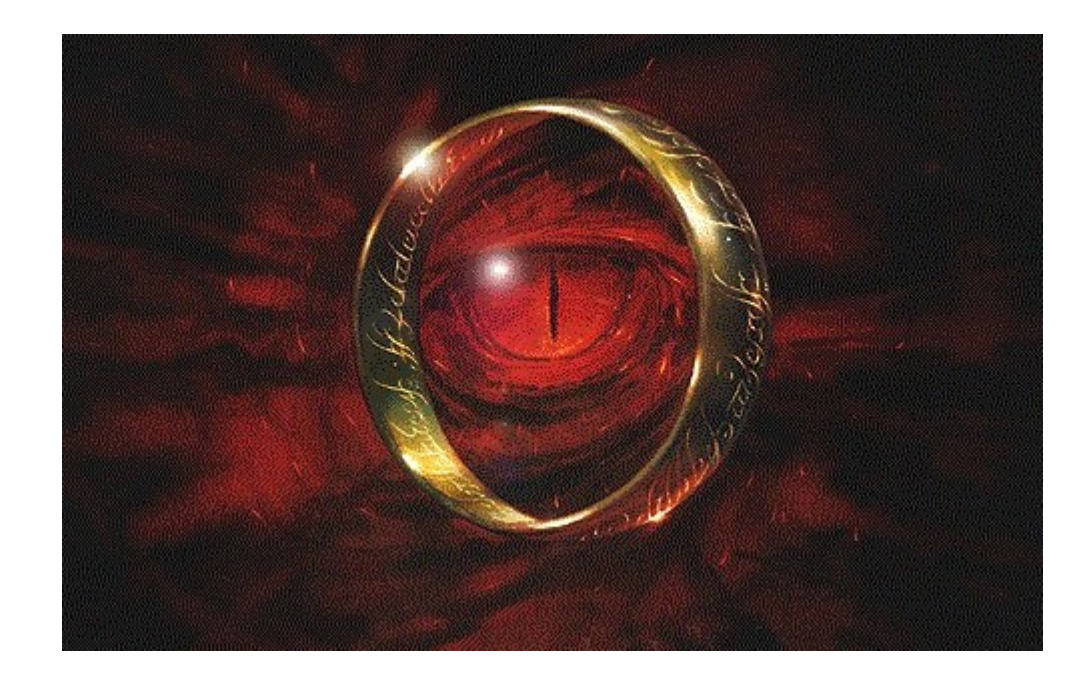

Sopra 03 – Ivo Enke

Philippe Woodruff Leonie Feldbusch Philipp Sandweg Maximilian Skasik Ben Biesenbach Zhiwei Zhang Dennis Armbruster

Freiburg, den 25.06.16

# Inhaltsverzeichnis

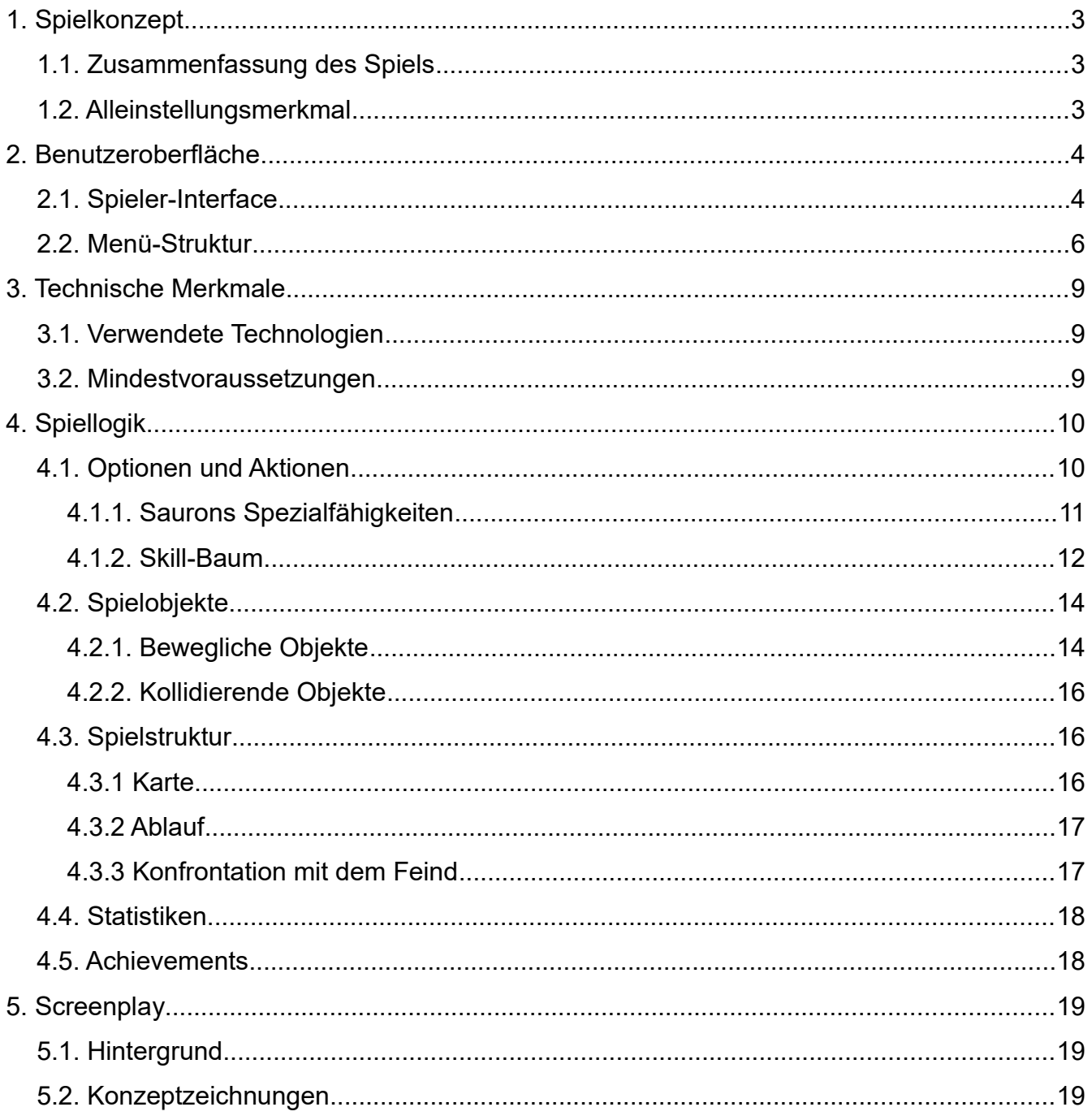

# **1. Spielkonzept**

#### *1.1. Zusammenfassung des Spiels*

In dem 2D-Tower-Defense Spiel "Sauron's Revenge" entführen wir dich in die fabelhafte Welt der "Herr der Ringe". Du bist Sauron, der verhindern will, dass der letzte Ring ins Feuer des "Schicksalsbergs" geworfen wird. Dazu hast du verschiedene Einheiten zur Verfügung, die du mit Hilfe von Macht erweitern kannst und deine Fähigkeiten verbessern und neue erlernen kannst.

Die gegnerischen Einheiten versuchen in jeder Welle, Saurons Turm zu vernichten und der – zunächst unsichtbare – Ringträger versucht den Ring im Feuer des Schicksalsbergs zu vernichten. Sind alle gegnerischen Einheiten vernichtet oder hat "Gollum" den Ringträger gefunden, verliert der Ring seine Unsichtbarkeitswirkung und der Ringträger muss an der Vernichtung des Rings gehindert werden. Für jeden Schaden, den Saurons Einheiten verursachen, bekommst du Macht und wirst dadurch immer stärker. Doch Vorsicht, auch die Gegner verstärken nach jeder Welle ihre Einheiten, um den Ring zum Feuer zu tragen. Aus welchem Tor wohl die nächsten Einheiten kommen? Und wo kann nur der Ringträger sein?

#### *1.2. Alleinstellungsmerkmal*

Obwohl das Spiel einige Merkmale eines Tower Defense Spiels aufweist, gibt es bisher noch kein vergleichbares Spiel. "Sauron's Revenge" lässt sich am besten als ein offensives Defense Spiel beschreiben. Der Turm und der Schicksalsberg müssen beschützt werden und dazu müssen gegnerische Einheiten vernichtet werden. Diese sind jedoch nicht an eine Lane gebunden und können jeden Fleck auf der Karte erreichen und so auch taktieren. Zusätzlich ist eine der wichtigsten gegnerischen Einheiten zunächst unsichtbar, und muss durch geschicktes Absuchen der Karte gefunden werden. Je nach Taktik müssen auch nicht alle gegnerischen Einheiten getötet werden, um zu gewinnen, was dieses Spiel von einem typischen Echtzeitstrategiespiel abhebt. Außerdem gibt es zwei Arten das Spiel zu verlieren, erstens wenn der Ring im Feuer ist und zweitens wenn der Turm kaputt ist, bzw. keine Lebenspunkte mehr hat und somit sehr viele Möglichkeiten, das Spiel taktisch zu gestalten.

# **2. Benutzeroberfläche**

#### *2.1. Spieler-Interface*

Das Spieler-Interface besteht aus "Start Screen", "Main Menu", dem Spiel selber dem "End Menu" sowie dem "Pause Menu" wie in Abbildung 1 dargestellt.

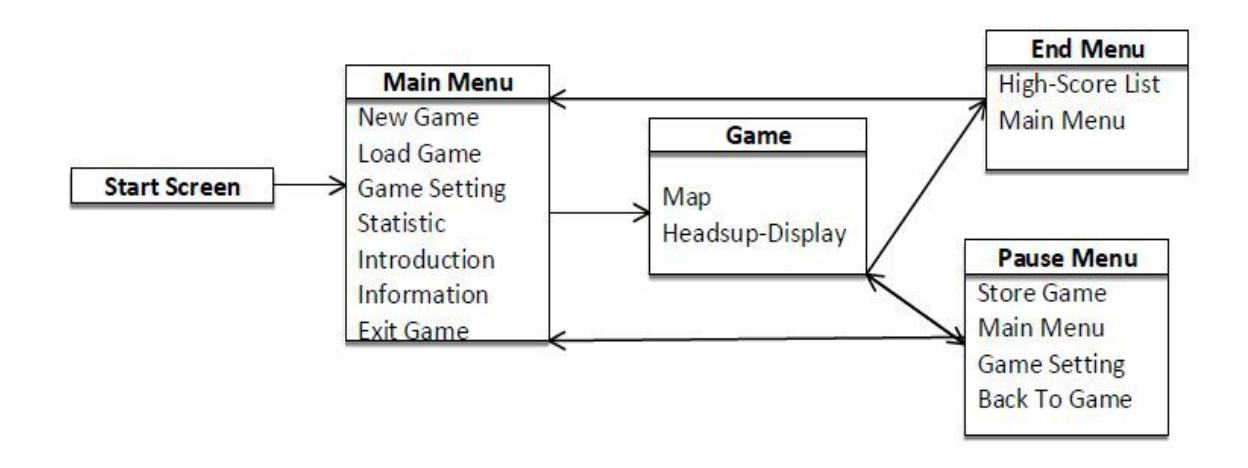

*Abbildung 1: Menus im Spieler-Interface*

Bevor das Spiel anfängt, wird zuerst der "Start Screen" gezeigt.

Danach kann das "Main Menu" durch das Drücken der "Enter"-Taste erreicht werden. In dem "Main Menu" gibt es verschiedene Möglichkeiten, weiter vorzugehen.

Falls man den Start eines neuen Spiel oder das Laden eines gespeicherten Spiel auswählt, kommen wir in das Spiel. Wird in diesem "Pause" gedrückt kommt der Spieler in das "Pause Menu" in dem er das Spiel beenden kann, weiterspielen kann, wieder ins "Main Menu" gehen kann oder Einstellungen des Spiels verändern kann.

Wenn der Spieler das Spiel gewonnen oder verloren hat, erscheint das "End Menu". Im "End Menu" gibt es die Möglichkeit, wieder zum "Main Menu" zu kommen und ein neues Spiel zu starten.

Abbildung 2 zeigt die Anordnung der Elemente des Heads-Up-Display für den Spieler. Am rechten unteren Spielfeldrand befindet sich der Button zum Pause-Menü.

Am unteren linken Spielfeldrand gibt es eine kleine Übersichtkarte, die die eigenen Einheiten in grün anzeigt, und die gegnerischen Einheiten in einer anderen Farbe. Dort kann man auch mit einem Rechtsklick an eine bestimmte Stelle, an diese Stelle in der Map springen.

In der Mitte des unteren Spielfeldrands befindet sich der Hauptaktionsbereich für den Spieler. Dort kann er aktive Fähigkeiten von Sauron (wie Feuerbälle, Einheiten heraufbeschwören, etc.) anwählen und durch genügend Macht einsetzen. Zudem befindet sich dort auch die Möglichkeit den "Skill-Tree" von Sauron zu öffnen um seine Fähigkeiten durch verschiedene Skills zu verstärken. Eingegrenzt wird der Hauptaktionsbereich links von der Lebensanzeige des dunklen Turms und rechts durch den Machtbalken, der die derzeitige Anzahl von Macht widerspiegelt.

An der unteren rechten Ecke über dem Pause Button befindet sich die Detailansicht für ausgewählte Einheiten, welche Aufschluss über die entsprechenden Angriffspunkte, Verteidigungspunkte, Lebenspunkte, Fähigkeiten etc. bietet. Direkt darüber kann man bestimmte Einheiten bei genügend Machtpunkten spawnen.

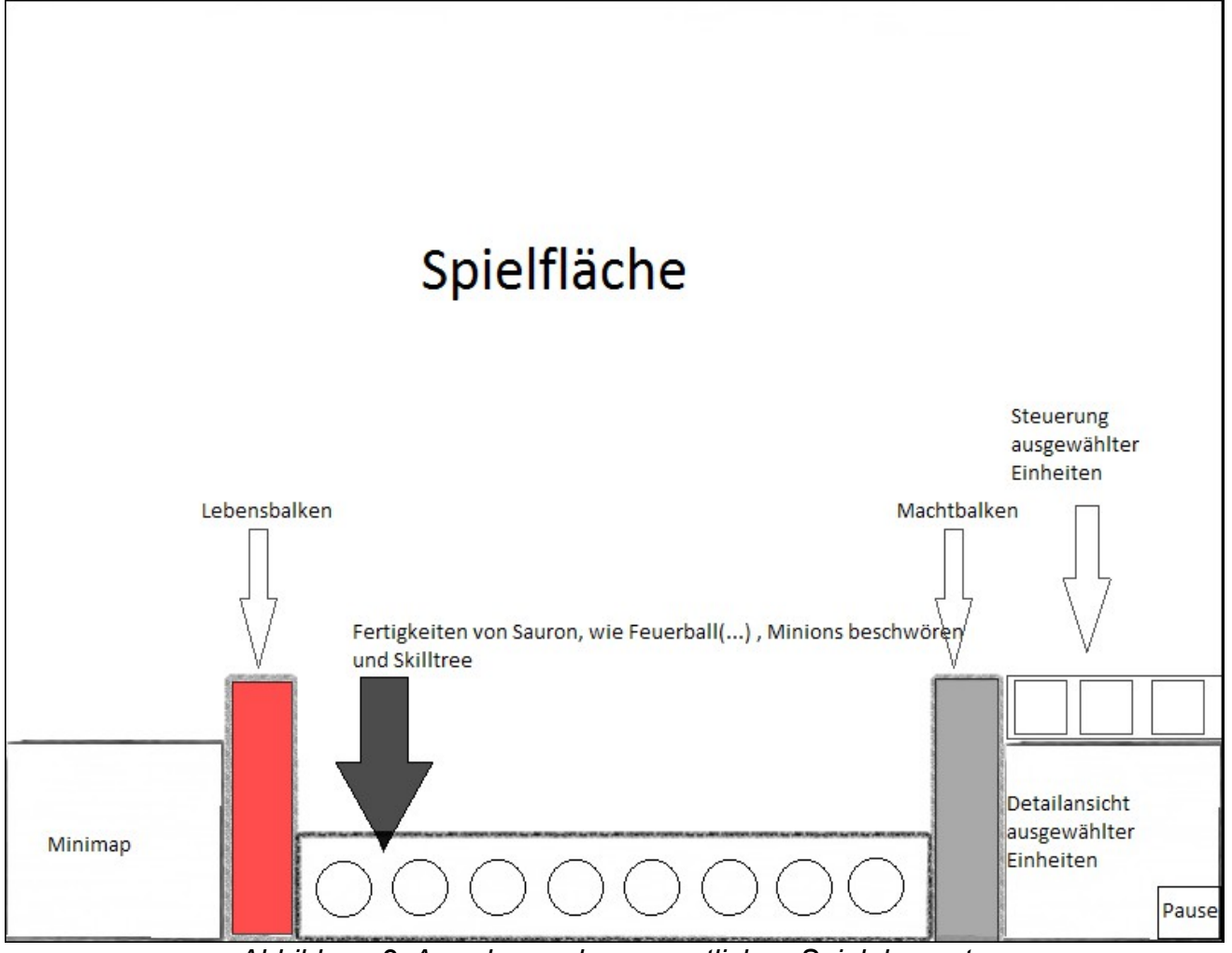

*Abbildung 2: Anordnung der wesentlichen Spielelemente*

Abbildung 3 zeigt eine vorläufige Version des Heads-Up-Displays im Spiel.

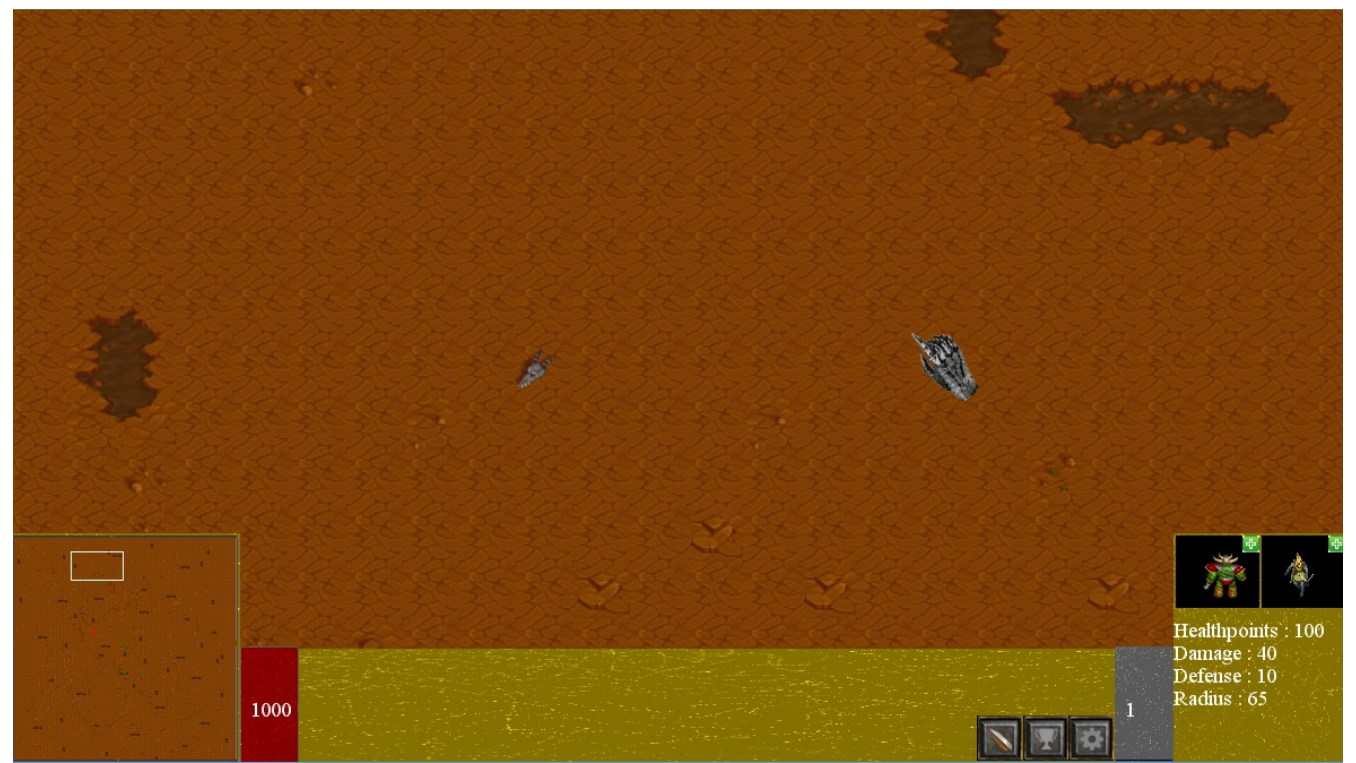

*Abbildung 3: Testversion des HUD im Spiel*

#### *2.2. Menü-Struktur*

Nach dem Starten der Exe-Datei gelangt man über den "Start Screen" in das Hauptmenü, welches zu allen anderen Funktionen des Spiels führt. Abbildung 4 zeigt die Struktur des Menüs auf und Abbildung 5 zeigt ein Bild des fertig implementierten Menüs. Durch Drücken auf "New Game" wird ein neues Spiel gestarted, in "Load Game" kann ein gespeichertes Spiel geladen werden. In den "Game Settings" können Einstellungen wie zum Beipiel zur Auflösung, zum Sound oder auch zur Tastenbelegung vorgenommen werden. Beim Klick auf "Statistics" erscheint eine Tafel mit Statistiken und gesammelten Achievements. "Introduction" erklärt die Story des Spiels, "Information" gibt Informationen über die Entwickler aus und durch "Exit Game" kann das Spiel bzw. die Exe-Datei verlassen werden.

Nach Ende des Spiels erhält der Spieler eine Statistik und wird anhand derer in der Highscoreliste platziert. Durch Klicken auf "Weiter" gelangt man wieder in das Hauptmenü.

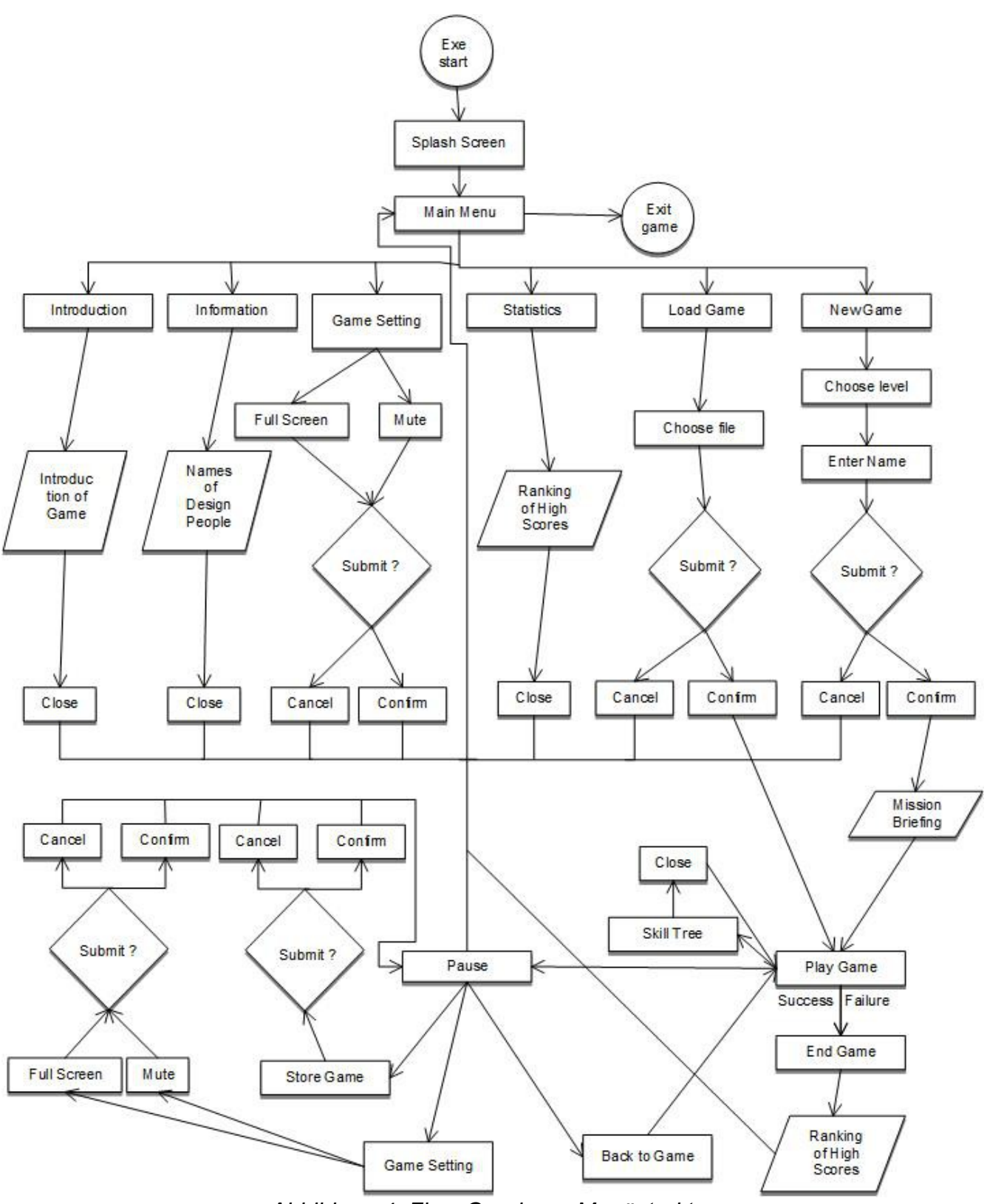

*Abbildung 4: Flow Graph zur Menüstruktur*

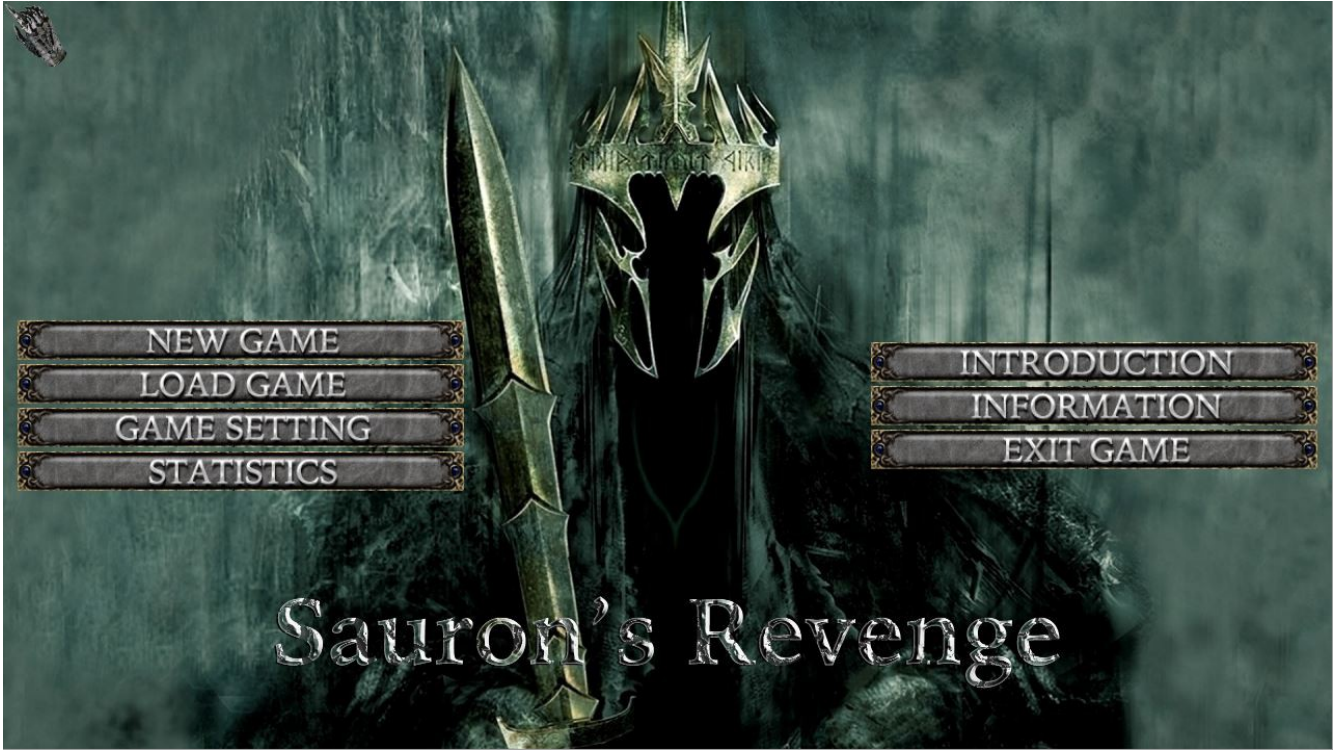

*Abbildung 5: Main Menu im Spiel*

# **3. Technische Merkmale**

## *3.1. Verwendete Technologien*

- Microsoft Visual Studio 2015, C#
- JetBrains ReSharper
- Microsoft .NET 4.6.1
- Monogame
- Adobe Photoshop
- Gimp
- OpenOffice 4.1.2
- Subversion
- Trac
- Google Docs
- Telegram

#### *3.2. Mindestvoraussetzungen*

- Betriebssystem: Windows 7
- Monitor: Auflösung von mindestens 1280x720
- Prozessor: 2.5 GHz
- Arbeitsspeicher: 4 GB
- Grafikkarte: Microsoft DirectX 9.0
- Zubehör: Maus & Tastatur

# **4. Spiellogik**

Die Spielwelt ist eine 2D-Welt, in der sich die Figuren bzw. Einheiten frei bewegen können. Es gibt verschiedene Optionen und Aktionen, die mit den Einheiten auf der Welt ausgeführt werden können.

# *4.1. Optionen und Aktionen*

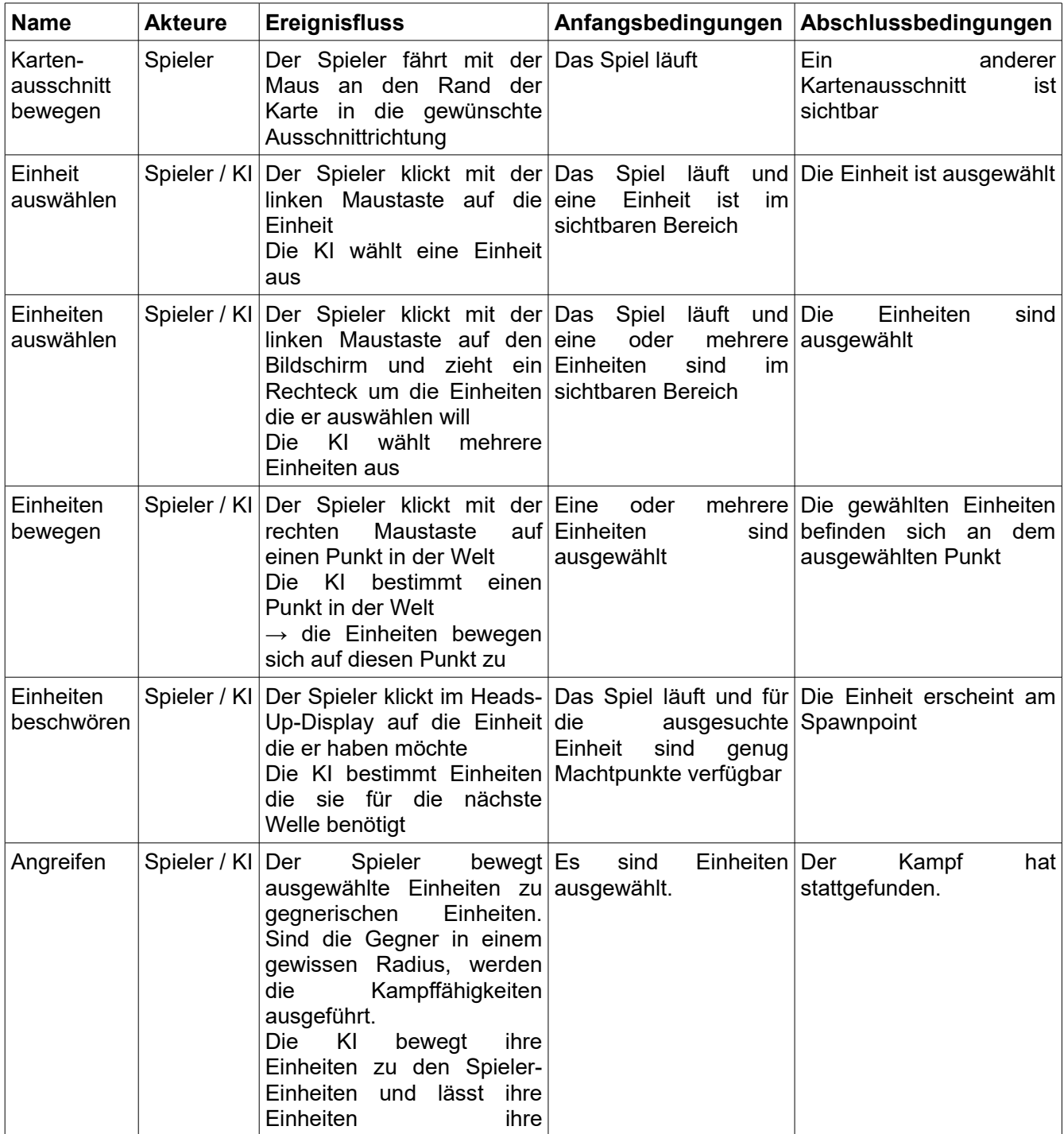

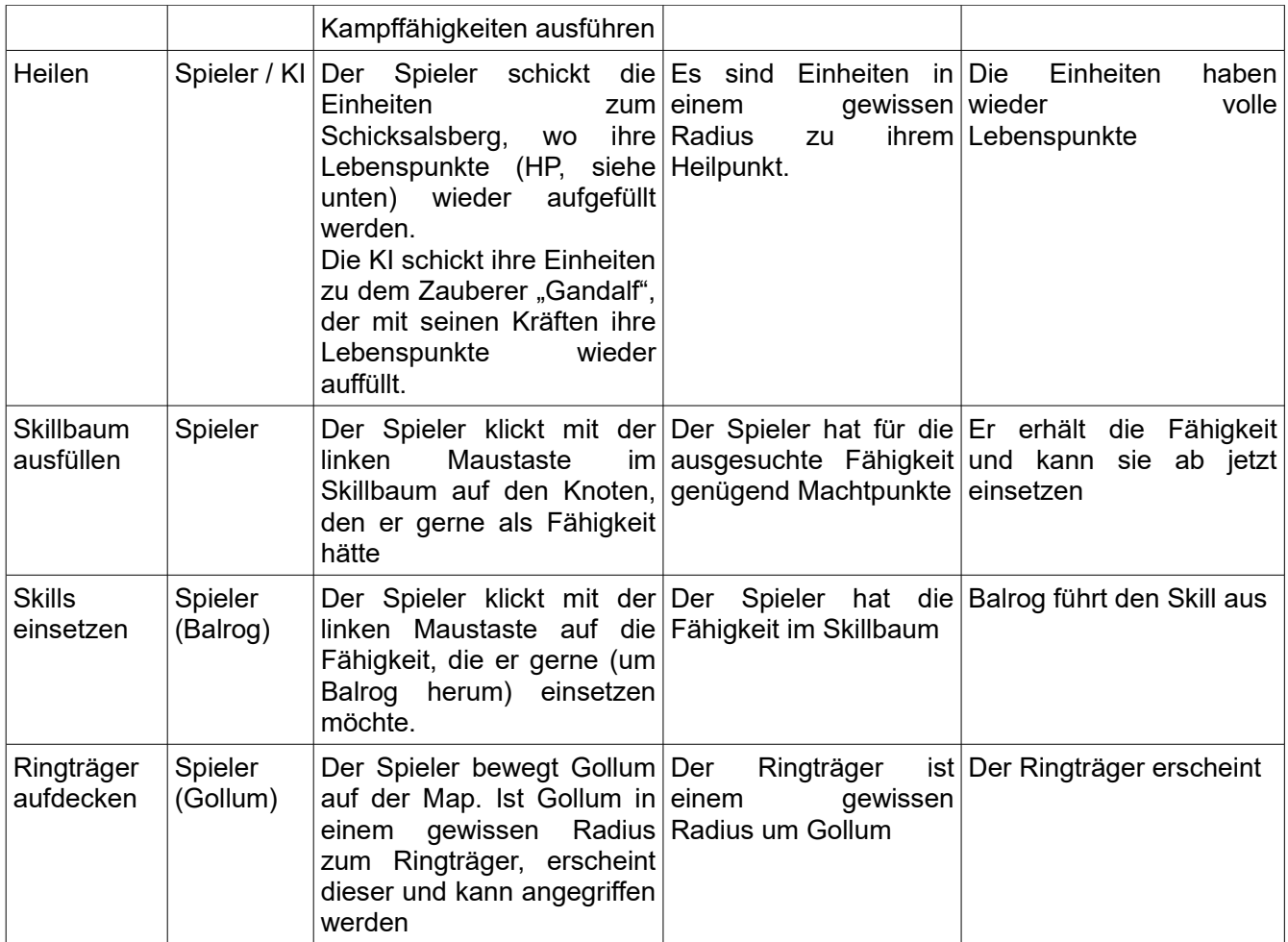

# **4.1.1. Saurons Spezialfähigkeiten**

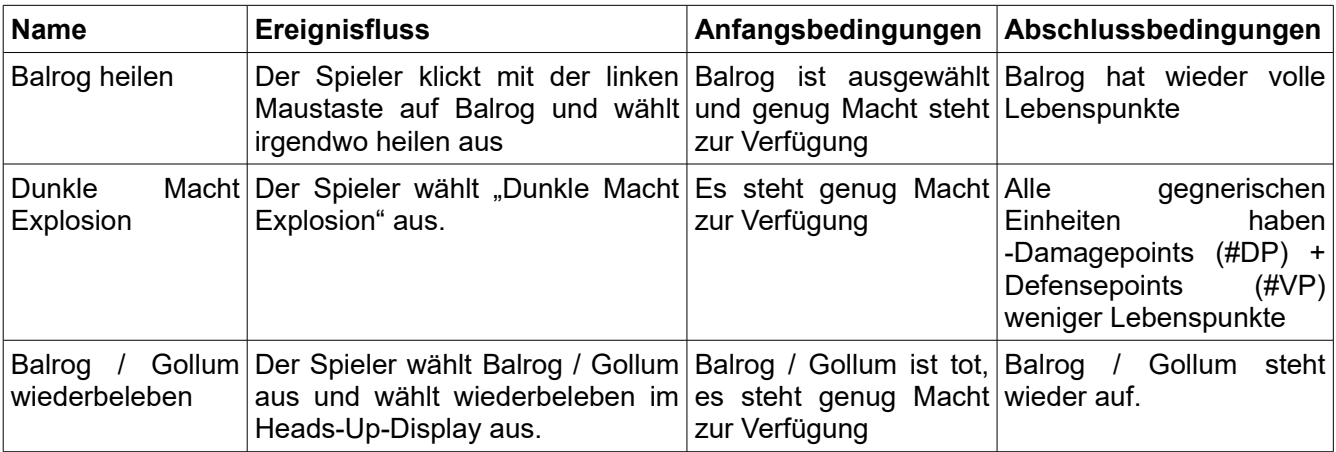

## **4.1.2. Skill-Baum**

Zu Gollum:

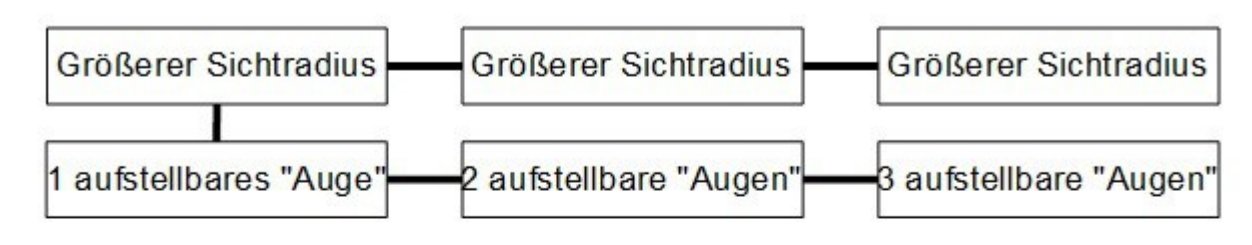

Zu Balrog:

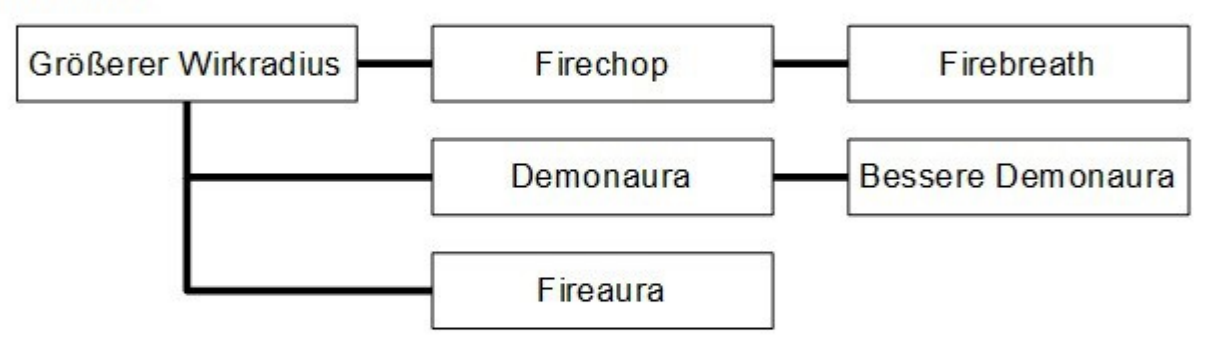

Allgemein (alle):

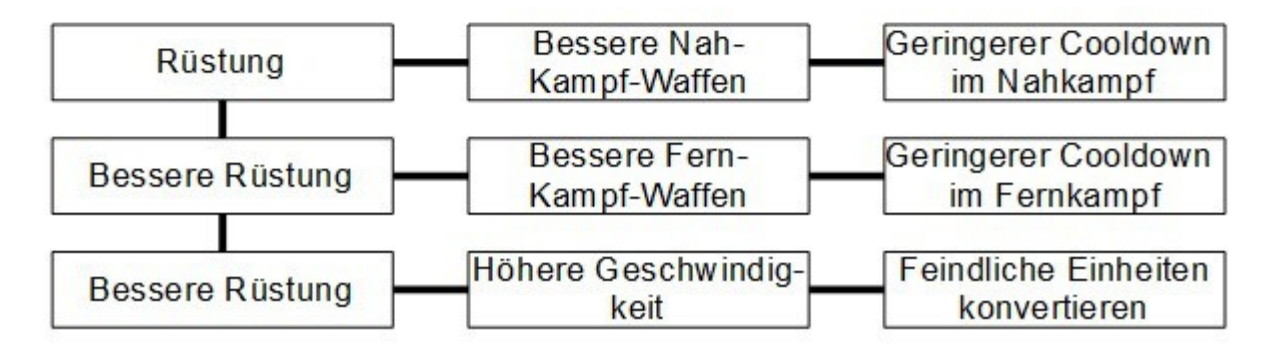

*Abbildung 6: Skillbaum*

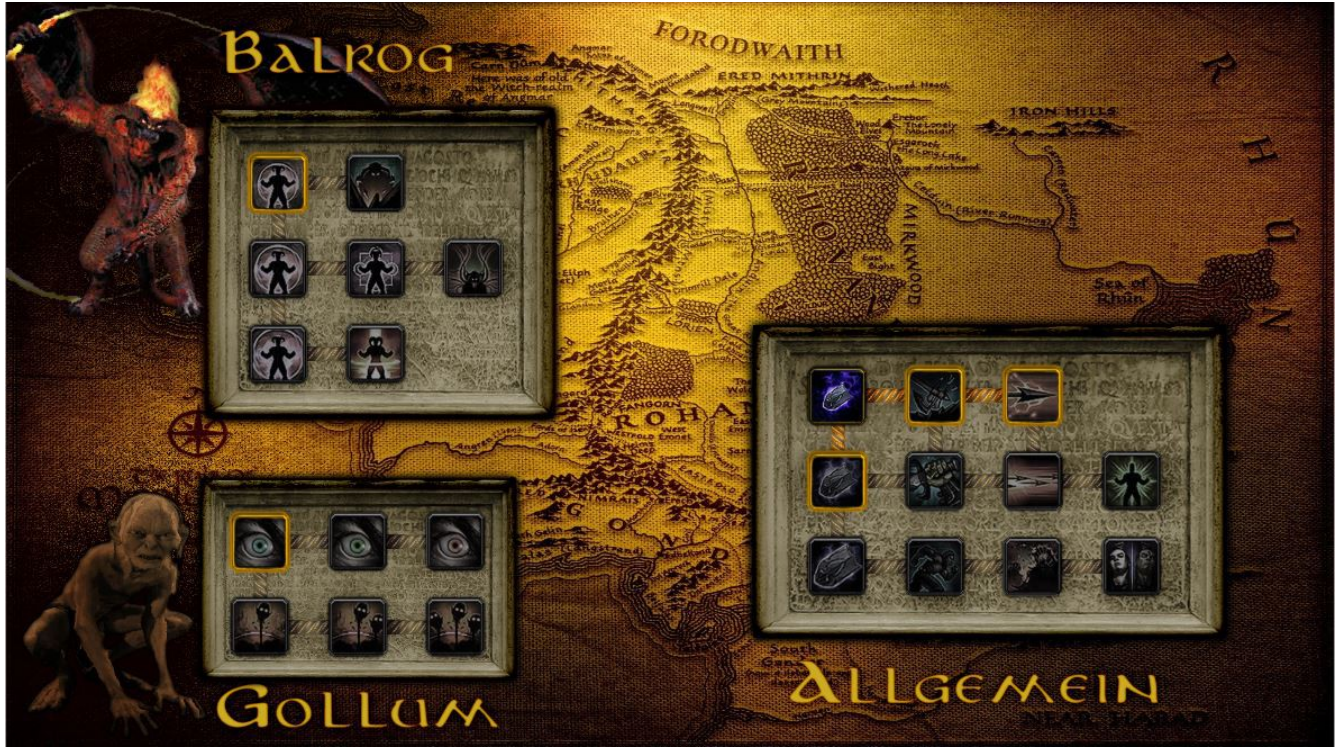

*Abbildung 7: Skillbaum im Spiel*

Im Skillbaum kann man sich für Macht Skills kaufen, wie in Abbildung 6 gezeigt. Verschiedene Skills kosten unterschiedlich viel und können in Abhängigkeit zu anderen Skills stehen, was bedeutet, dass man sie erst kaufen kann, wenn man andere Skills vorher gekauft hat. Abbildung 7 ist ein Bild eines fertig gezeichneten Skillbaums.

Hierbei bedeuten die Skills folgendes: Ein größerer Sicht- bzw. Wirkradius erhöht den Umkreis, in dem Einheiten ihre Fähigkeiten einsetzen können. Bessere Rüstung erhöht die Defensepoints (#VP) der Einheiten, bessere Waffen die Damagepoints (#DP) und höhere Geschwindigkeit die Schnelligkeit. Die aufstellbaren Augen Gollums sind Objekte, die in die Karte gestellt werden können und dann in einem gewissen Umkreis Frodo entdecken können. Geringerer Cooldown bedeutet, dass Angriffe schneller ausgeführt werden können und feindliche Einheiten konvertieren macht, dass feindliche Einheiten, wenn Frodo vernichtet wurde, zu eigenen Einheiten werden. Firechop verstärkt den nächsten Angriff von Balrog, indem nach dem Angriff ein kleines Feuerfeld erzeugt wird, welches Schaden an gegnerischen in der Nähe befindlichen Einheiten verursacht. Firebreath hingegen ist ein kegelförmiger Feuerhauch, der von Balrog ausgeht und Schaden an den gegnerischen Einheiten verursacht, sowie deren Bewegungsgeschwindigkeit für kurze Zeit verringert. Fireaura bedeutet, dass gegnerische Einheiten, die sich nahe bei Balrog aufhalten, bereits passiven Schaden erleiden. Die Demonaura verrstärkt zum einen den Angriff und die Rüstung von in der Nähe befindlichen befreundeten Einheiten und verringert zum anderen Rüstung und Angriff von in der Nähe befindlichen gegnerischen Einheiten.

# *4.2. Spielobjekte*

# **4.2.1. Bewegliche Objekte**

#### Anmerkung: Bewegliche Objekte sind immer auch kollidierend

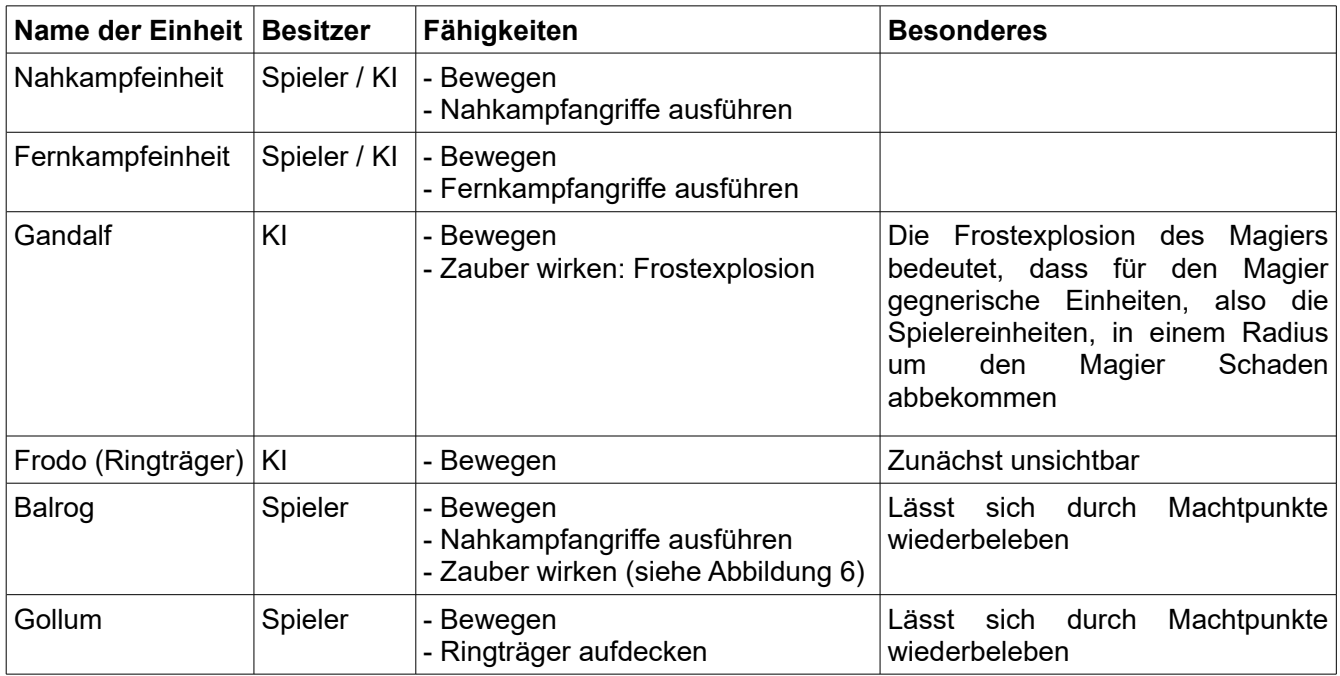

#### Eigenschaften von Einheiten:

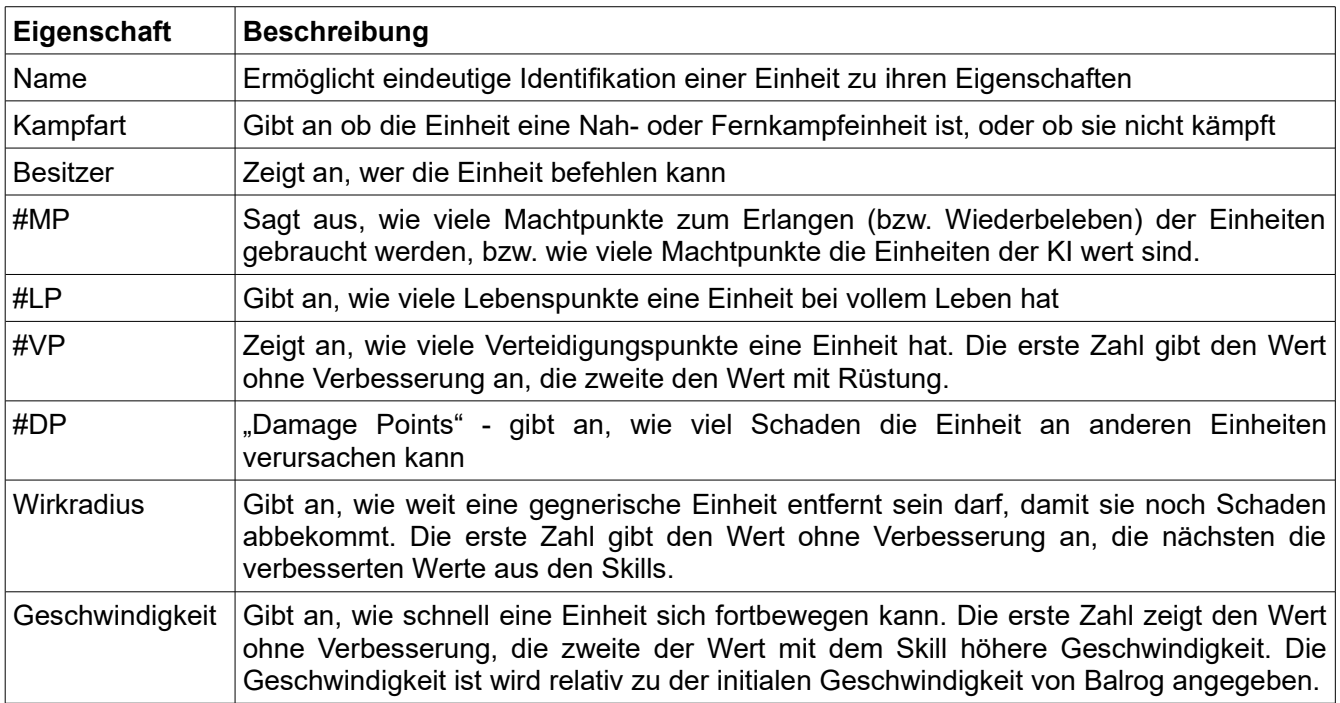

Mehrfach-Zahlen entstehen durch Skills aus dem Skillbaum (vgl. Abbildung 6).

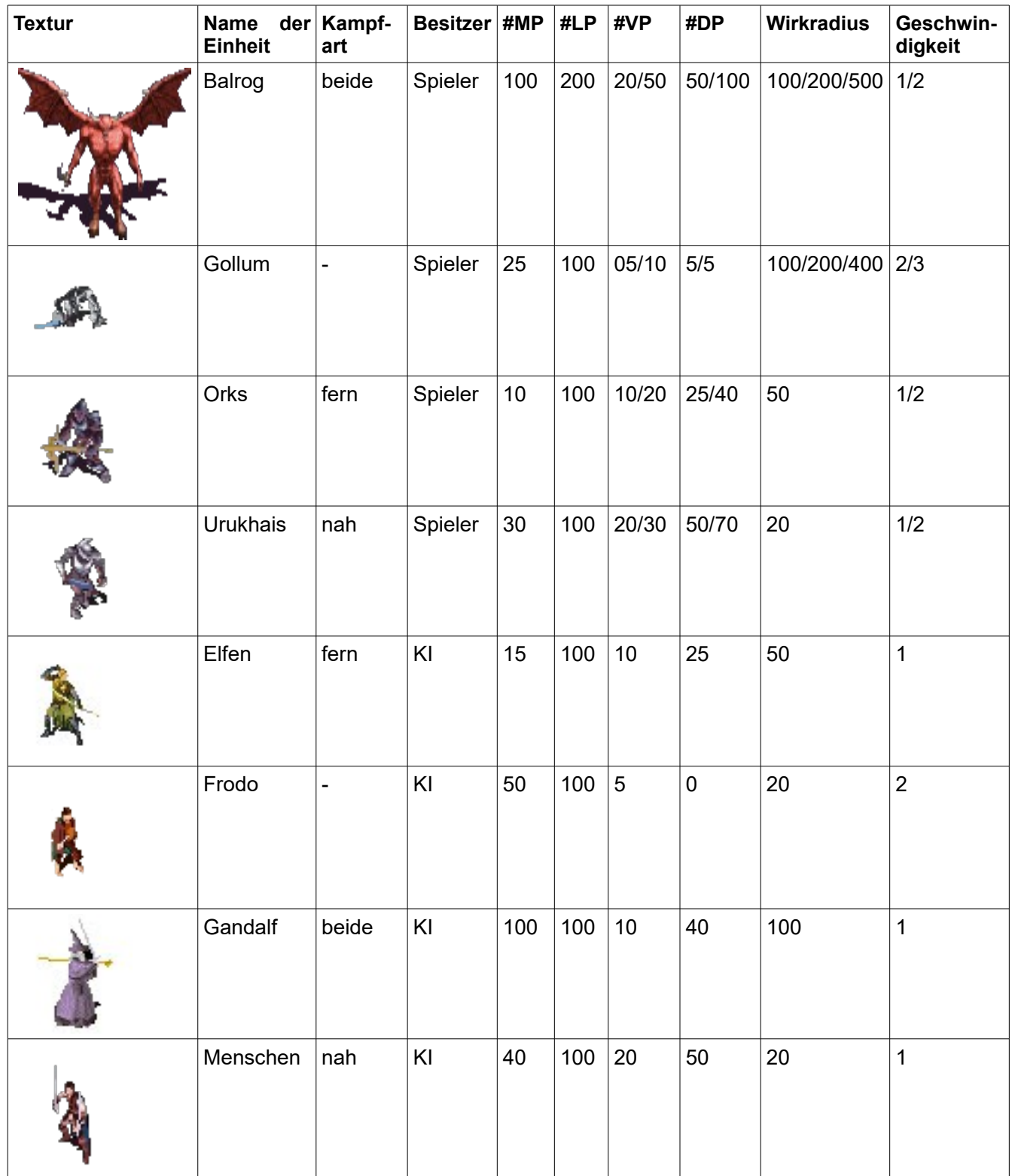

# **4.2.2. Kollidierende Objekte**

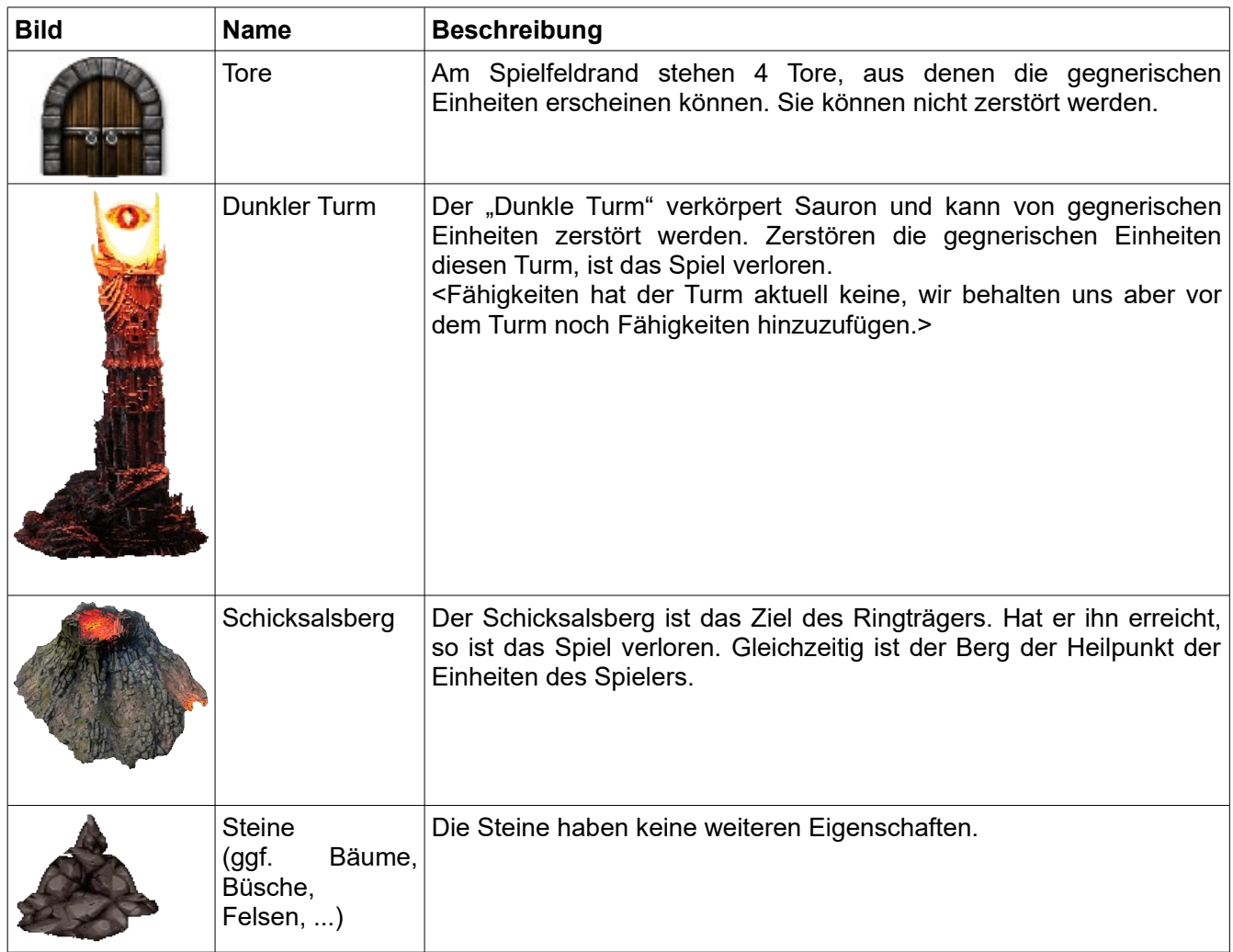

## *4.3. Spielstruktur*

## **4.3.1 Karte**

Im Zentrum der Karte steht ein Vulkan (Schicksalsberg), welchen der Ringträger versucht zu erreichen, um den Ring dort zu vernichten. Dort starten Balrog und Gollum beim Start des Spiels. In einiger Entfernung zum Schicksalsberg steht der dunkle Turm.

Wir behalten uns jedoch vor, "Fog of War" einzuführen. Damit kann der Spieler nur die Bereiche der Karte sehen, in denen sich eigene Einheiten befinden.

An den 4 Rändern der Karte befinden sich 4 Tore, durch welche zu Beginn jeder Welle Feinde gespawned werden.

## **4.3.2 Ablauf**

Zu Beginn des Spieles ist die Kamera auf den Vulkan (Schicksalsberg) gerichtet. Man besitzt ein Startkapital an Macht welches man nach eigener Einschätzung für das Erschaffen zusätzlicher Einheiten investieren kann. Balrog und Gollum sind zu Beginn des Spiels mit voller Lebenspunktzahl auf dem Spielfeld. Nach ca. 10 Sekunden beginnt die erste Welle, in der durch ein zufällig gewähltes Tor Feinde erscheinen. Unter den feindlichen Einheiten befindet sich auch ein Ringträger, der unsichtbar ist, außer Gollum ist innerhalb eines gewissen Radius oder alle gegnerischen Einheiten bis auf den Ringträger sind tot. Die feindlichen Krieger versuchen den Dunklen Turm zu zerstören und der Ringträger versucht in den Schicksalsberg zu gelangen um den Ring dort zu vernichten.

Man kann nun Balrog, Golllum und die erschaffenen Einheiten auswählen und zu beliebiger (erreichbarer) Position auf der Karte schicken. Es wird versucht die feindlichen Einheiten zu vernichten. Wenn Saurons Einheiten Schaden anrichten, bekommt man Machtpunkte. Ein Schadenspunkt entspricht dabei einem Machtpunkt. Darüber hinaus ist es auch nicht nötig die Einheit zu zerstören, sondern Schaden zuzufügen reicht aus. Sollten alle feindliche Krieger vernichtet worden sein, ausgenommen der Ringträger, so wird dieser sichtbar und es gilt ihn zu vernichten.

Sobald der Ringträger vernichtet ist, stößt der Dunkle Turm eine Welle von dunkler Macht über die gesamte Map aus, welche alle Gegner sofort tötet und uns Macht in Höhe ihrer verbleibenden Lebenspunkte gibt (mglw. mit Ausnahme von einer besonderen Fähigkeit aus dem Skillbaum, die gegnerische Einheiten konvertieren lässt).

Es folgt erneut eine Pause bis die nächste Welle beginnt. In jeder neuen Welle gibt es einen neuen Ringträger und mehr sowie stärkere Feinde.

Ein Spiel gilt als verloren wenn der Dunkle Turm vernichtet wurde, also seine Lebenspunkte kleiner gleich 0 sind oder der Ringträger den Vulkan erreicht. Gewonnen hat man, wenn alle Ringträger aus den Wellen vernichtet wurden.

#### **4.3.3 Konfrontation mit dem Feind**

Jede Einheit, einschließlich Balrog und Gollum haben Lebenspunkte. Sinken diese auf 0, sterben sie. Einheiten gehen dadurch unwiderruflich verloren, außer Gollum und Balrog: beide können durch Macht wiederbelebt werden.

Es gibt verschiedene Feinde, welche verschiedene Angriffs- und Verteidigungspunkte besitzen. Sollte eine Einheit A eine Einheit B schlagen, läuft die Schadensberechnung wie folgt ab:

Falls die Verteidigungspunkte von Einheit B höher sein sollten als die Angriffspunkte der Einheit A, so verliert diese keine Lebenspunkte (Sie blockt den Angriff). Andernfalls bekommt sie die Differenz als Schaden. Dies gilt für Nahkampfangriffe. Bei Zauber schützt keine Rüstung und der Schaden wird direkt abgezogen.

#### *4.4. Statistiken*

Es existieren 2 Arten von Statistiken. Die Erste ist über das Hauptmenü zu erreichen, welche eine Übersicht über alle bisherigen Schlachten liefert. Die Übersicht besteht aus folgenden Punkten:

- Insgesamte Spielzeit
- Machtpunkte
- Getötete Feinde
- Geschaffene Einheiten
- Verlorene Einheiten

## *4.5. Achievements*

Es werden mindestens folgende Achievements zu erreichen sein:

- **Gollum's evil side**: Lasse Gollum innerhalb von 5 Sekunden den Ringträger finden.
- **Life in Middle Earth**: Habe eine Spielzeit von 2 Stunden.
- **Little eye**: Schalte eine Fähigkeit im Skillbaum frei.
- **Lord of the ring**: Schalte alle Fähigkeiten im Skillbaum frei.
- **Killer**: Töte 1000 Gegner.

# **5. Screenplay**

## *5.1. Hintergrund*

"Herr der Ringe" ist eine tolle Geschichte, die keinen Zweifel am Ende Saurons lässt, oder?

In Mittelerde hat sich so einiges anders zugetragen, als Geschichtenerzähler es uns weismachen wollen. Denn bisher ist der Ring nicht vernichtet! Doch die ganzen Gerüchte haben Sauron schwer zugesetzt. Frodo ist schon auf dem Weg um die Tat zu vollenden. Kannst du Sauron vor dem sicher geglaubten Untergang bewahren?

# *5.2. Konzeptzeichnungen*

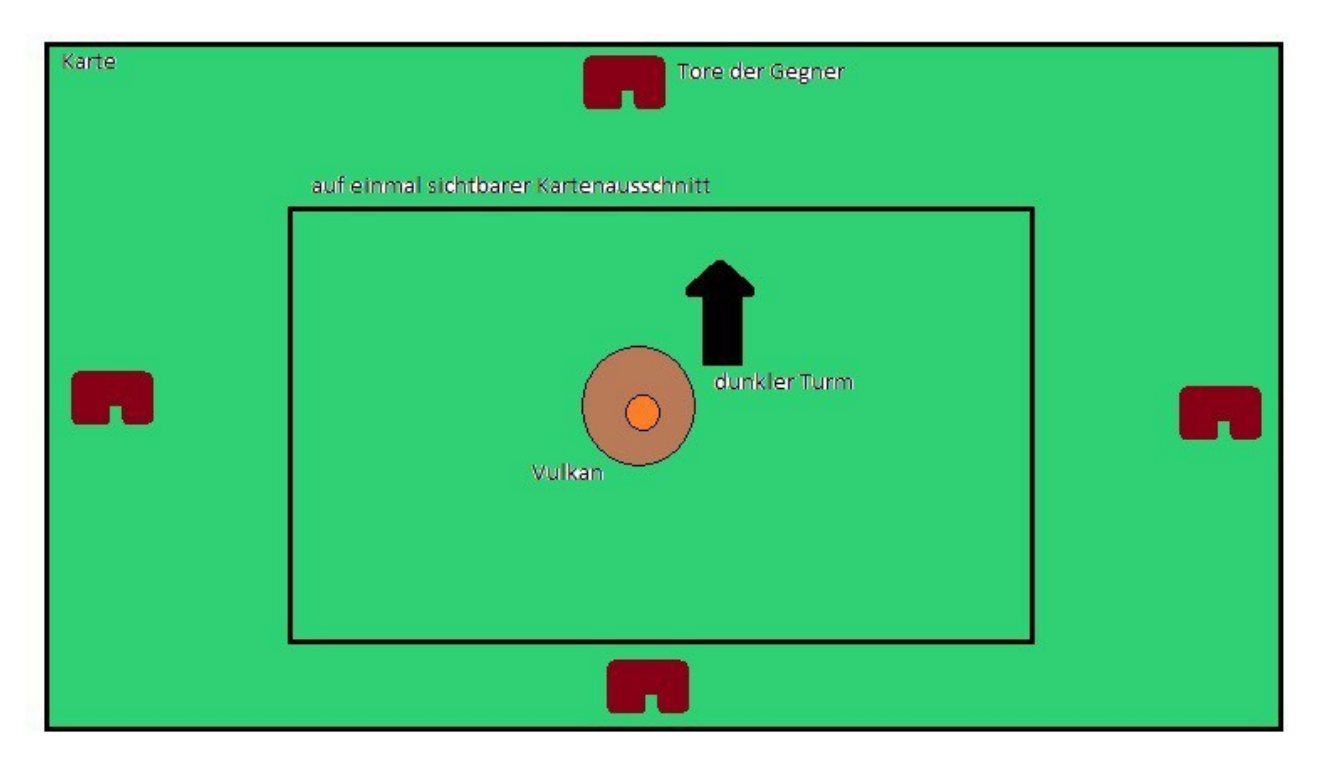

*Abbildung 8: Konzept zum Map-Aufbau*